## InternetExplorerの互換表示設定の解除

```
Windows 8 と Windows 10 で互換性表示設定で解除するWebサイトが異なります。
次のWebサイトを解除して下さい。
    Windows 10 の場合、pref.tottori.jp
    Windows 8 の場合、tottori.jp
```
以降の手順は、Windows 10 の場合の画像を記載しております。

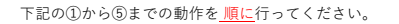

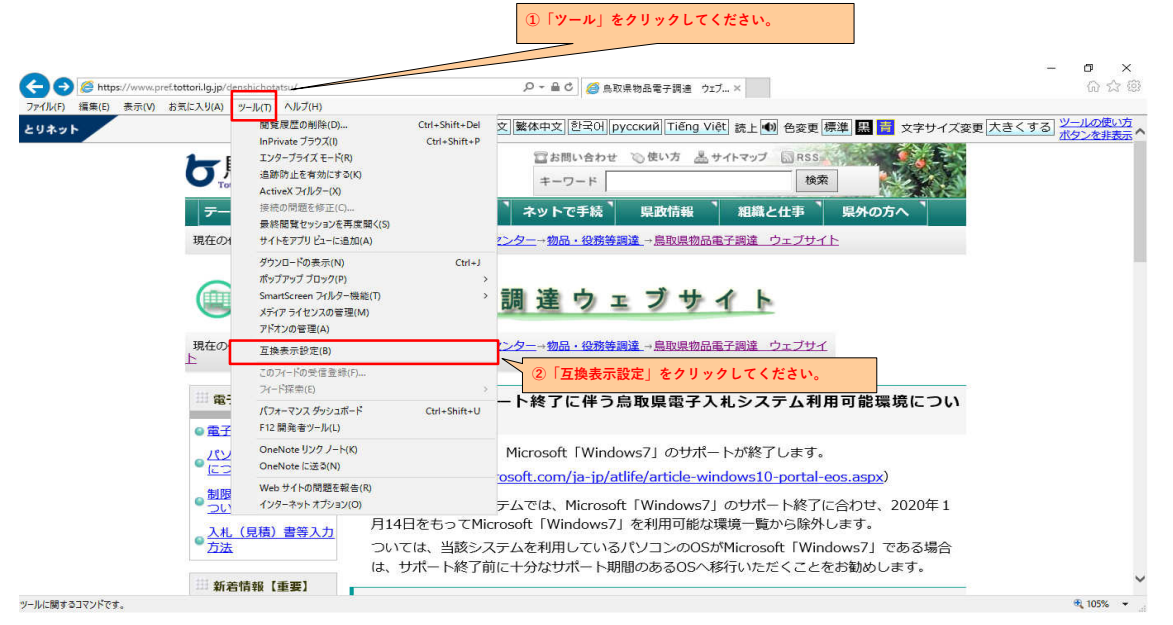

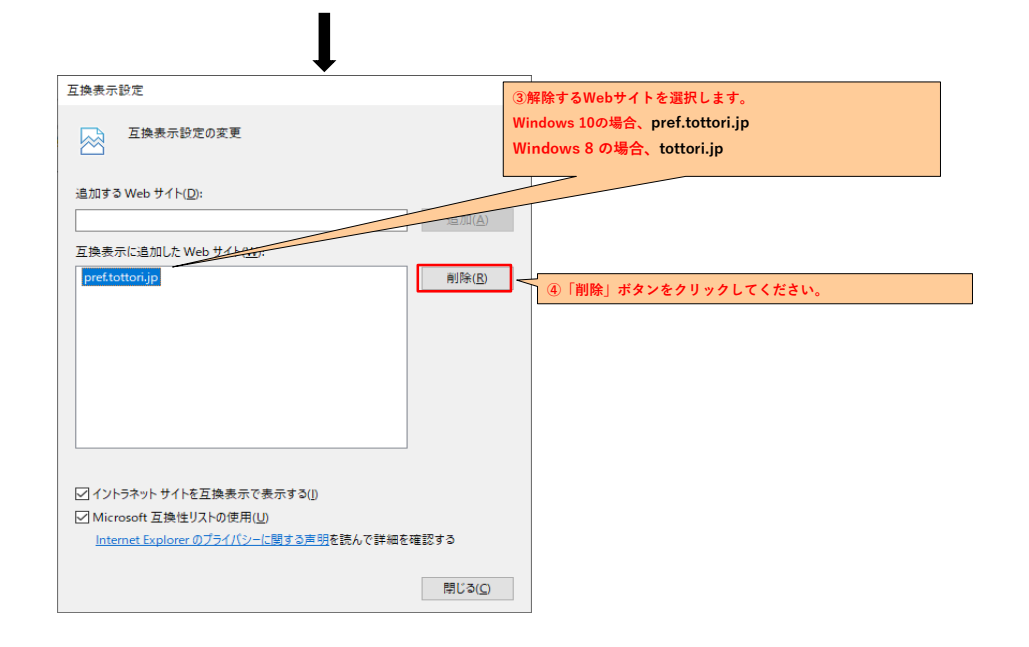

1

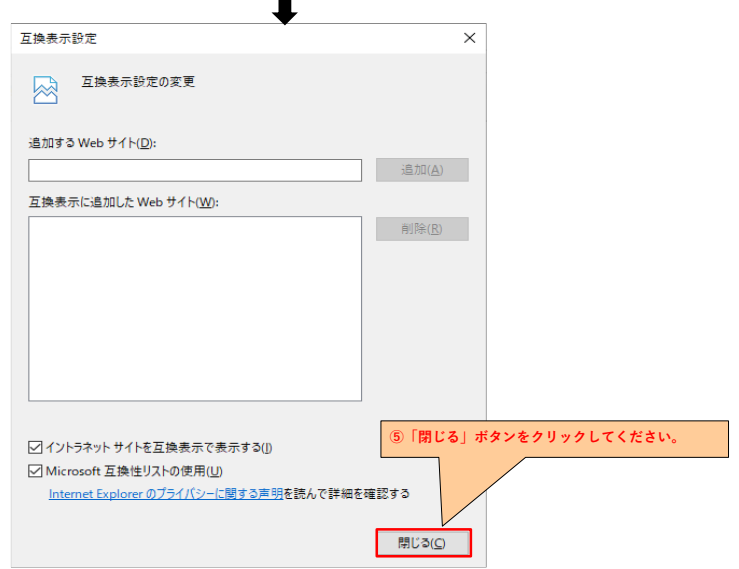

 $\overline{\phantom{a}}$ 

以上の設定を行うことにより、InternetExplorerの互換表示設定が解除されます。